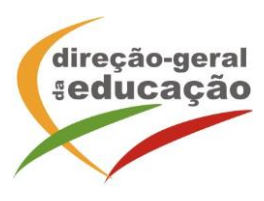

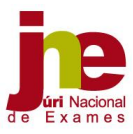

## – PLATAFORMA DE INSCRIÇÃO ELETRÓNICA EM PROVAS E EXAMES

- 1. O processo de inscrição para a realização de provas e exames, no ano letivo 2023/2024, efetua-se através da PIEPE, a disponibilizar no endereço [https://jnepiepe.dge.mec.pt](https://jnepiepe.dge.mec.pt/).
- 2. Antes de proceder ao registo na PIEPE, todo o aluno que não seja portador de cartão de cidadão tem de solicitar junto da escola de inscrição a atribuição de um número interno, de acordo com os números 10, 11, 12 e 13 das *Disposições Comuns*.
- 3. O encarregado de educação ou o aluno, quando maior, acede à PIEPE e efetua o seu registo, preenchendo obrigatoriamente todos os campos editáveis e selecionando, no final, o botão "enviar".
- 4. Para conclusão do processo de registo, o encarregado de educação ou o aluno, quando maior, deverá aceder ao endereço de correio eletrónico que indicou no registo (verificando a caixa de entrada, o spam, o lixo ou outros) e ativar o link que lhe foi enviado para validar a conta e ativar o acesso à PIEPE.
- 5. Concluído o registo com sucesso, o encarregado de educação ou o aluno, quando maior, poderá proceder à inscrição, colocando o nome de utilizador e a palavra-passe definidas no registo.
- 6. Na PIEPE, o encarregado de educação ou aluno, quando maior, deve ter em consideração o seguinte:
	- a) No ensino básico, a identificação das escolas e das disciplinas com os respetivos códigos é feita através de seleção na lista pré-definida disponibilizada para o efeito;
	- b) No ensino básico, o aluno autoproposto deve assinalar em que condições realiza as provas;
	- c) No ensino secundário, na situação prevista no n.º 14 do Capítulo III, quando seleciona "Pedido de Ficha ENES" e o submete, fica impossibilitado de se inscrever em provas e exames;
	- d) No ensino secundário, a identificação das escolas, dos cursos e das disciplinas com os respetivos códigos é feita através de seleção na lista pré-definida disponibilizada para o efeito.
- 7. O encarregado de educação ou o aluno, quando maior, que não apresente os documentos necessários para efeitos de inscrição, através do carregamento de ficheiros na PIEPE, procede à entrega ou apresentação dos mesmos, presencialmente na escola de inscrição que realiza a sua verificação e posterior validação dos respetivos campos.
- 8. Nas situações em que seja selecionada a opção "Não" no campo relativo ao Boletim de Vacinas, as escolas deverão contactar o encarregado de educação ou aluno, quando maior, adotando os procedimentos de anos anteriores.

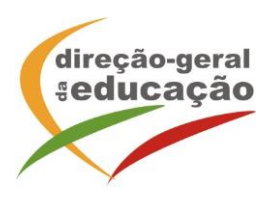

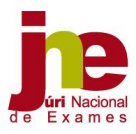

- 9. Na situação em que um aluno solicita a reabertura de inscrição, a mesma é enviada para o campo "Pedidos de reabertura" na *Piepe-Escolas* e a escola tem de, primeiramente, aceder aos pedidos de reabertura e clicar no botão "Reabrir Inscrição", para que o aluno possa realizar a alteração pretendida.
- 10. O encarregado de educação ou o aluno, quando maior, deverá verificar e confirmar todos os dados antes de submeter a sua inscrição eletrónica.
- 11. A gestão das inscrições na PIEPE é efetuada pelas escolas através do endereço eletrónico [https://admin.jnepiepe.dge.mec.pt](https://admin.jnepiepe.dge.mec.pt/) .
- 12. No primeiro acesso à PIEPE as escolas colocam no campo utilizador o código DGEEC e na palavra-passe o número que está associado ao código.
- 13. É dada a possibilidade às escolas, caso o desejem, de criarem, no máximo, dois novos utilizadores com as respetivas palavras-passe, para posterior acesso à plataforma.
- 14. Após a submissão da inscrição na PIEPE, os serviços de administração escolar procedem à validação das inscrições até 4 dias úteis após o termo dos prazos fixados no n.º 6 dos capítulos II e III.
- 15. Na 2.ª fase, o prazo de validação previsto no ponto anterior passa a ser de 1 dia útil.
- 16. O processo de validação pode iniciar-se logo após a receção da inscrição.
- 17. Todas as ações (registo, submissão da inscrição e validação, correção da inscrição, inscrição validada e aceite) realizadas na PIEPE durante o processo de inscrição são confirmadas sempre ao aluno através de e-mail automático enviado para o endereço eletrónico disponibilizado no registo.
- 18. Caso o aluno tenha um campo invalidado pela escola, essa informação é enviada via PIEPE para o endereço eletrónico utilizado na inscrição, de forma que o encarregado de educação ou o aluno, quando maior, possa proceder à respetiva retificação.
- 19. A retificação da inscrição, quando solicitada pela escola, terá de ocorrer nos 2 dias úteis seguintes ao pedido.
- 20. No final da validação da inscrição, a escola envia um email ao encarregado de educação ou aluno, quando maior, a comunicar que a sua inscrição se encontra validada com sucesso e aceite.
- 21. Nas situações em que há lugar ao pagamento da inscrição, a validação a que se refere o número anterior fica provisória, convolando-se a inscrição em definitiva após o respetivo pagamento.
- 22. A inscrição de alunos após expirados os prazos de inscrição fixados no n.º 6 dos capítulos II e III fica sujeita a autorização do diretor da escola de inscrição.
- 23. Estas informações não dispensam a consulta do *Manual de Utilizador PIEPE-Inscrições* e do *Manual PIEPE-Escolas* disponíveis na mesma e, ainda, no sítio do JNE e na área escola.

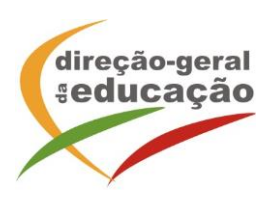

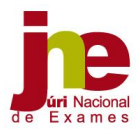

- 24. As escolas divulgam, nas respetivas páginas eletrónicas e através de outros meios que julguem mais eficazes, os procedimentos de inscrição para as provas e exames no ano letivo 2023/2024, procurando garantir que as famílias, incluindo os alunos que não frequentam qualquer estabelecimento de ensino, tenham conhecimento desses procedimentos.
- 25. Os diretores das escolas, atento o contexto da comunidade em que se encontram inseridos, podem optar pelas formas de divulgação do processo da inscrição que julguem mais adequadas e eficazes, designadamente em articulação com os diretores de turma, de forma que os alunos não fiquem inibidos dos seus direitos de inscrição.
- 26. Quando necessário, as escolas devem disponibilizar espaços físicos com os recursos tecnológicos necessários que permitam aos encarregados de educação ou alunos, quando maiores, proceder à inscrição na PIEPE, mediante agendamento.
- 27. A PIEPE contempla uma área de gestão das inscrições, exclusiva para as escolas, que inclui a exportação dos dados de inscrição validados para os programas informáticos ENEB e ENES.
- 28. A inscrição e respetiva validação ocorre exclusivamente na PIEPE.
- 29. Reitera-se, ainda, que as escolas acompanhem o processo de inscrição para as provas e exames dos ensinos básico e secundário e, antes do fim do prazo do mesmo, contactem os seus alunos, ou os encarregados de educação, que ainda não procederam à respetiva inscrição, campo "Não finalizadas" ou que ainda não procederam à retificação solicitada pela escola, campo "A aguardar correção", para que o façam.
- 30. As dúvidas que surjam por parte dos alunos durante o processo de inscrição deverão ser colocadas à respetiva escola.
- 31. As escolas que necessitem de esclarecimentos sobre a PIEPE deverão contactar primeiramente os agrupamentos ou as delegações regionais do JNE.

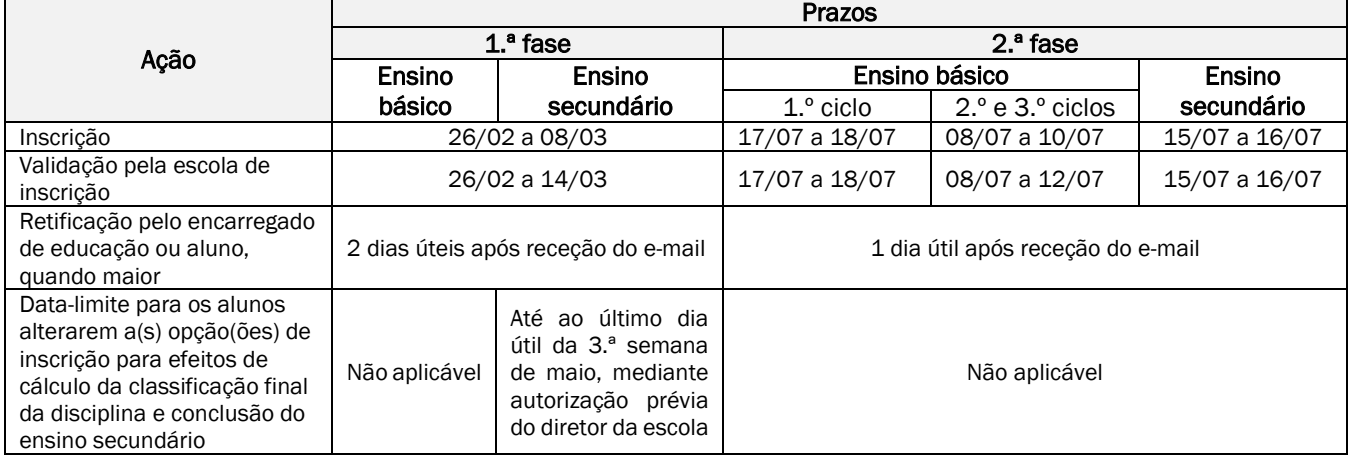

## Calendarização das ações

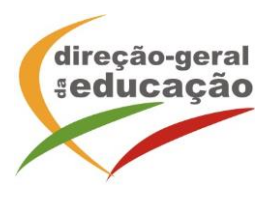

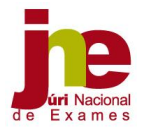

## Algumas situações a ter em atenção na validação no Quadro "4. Provas e Exames a realizar" da PIEPE

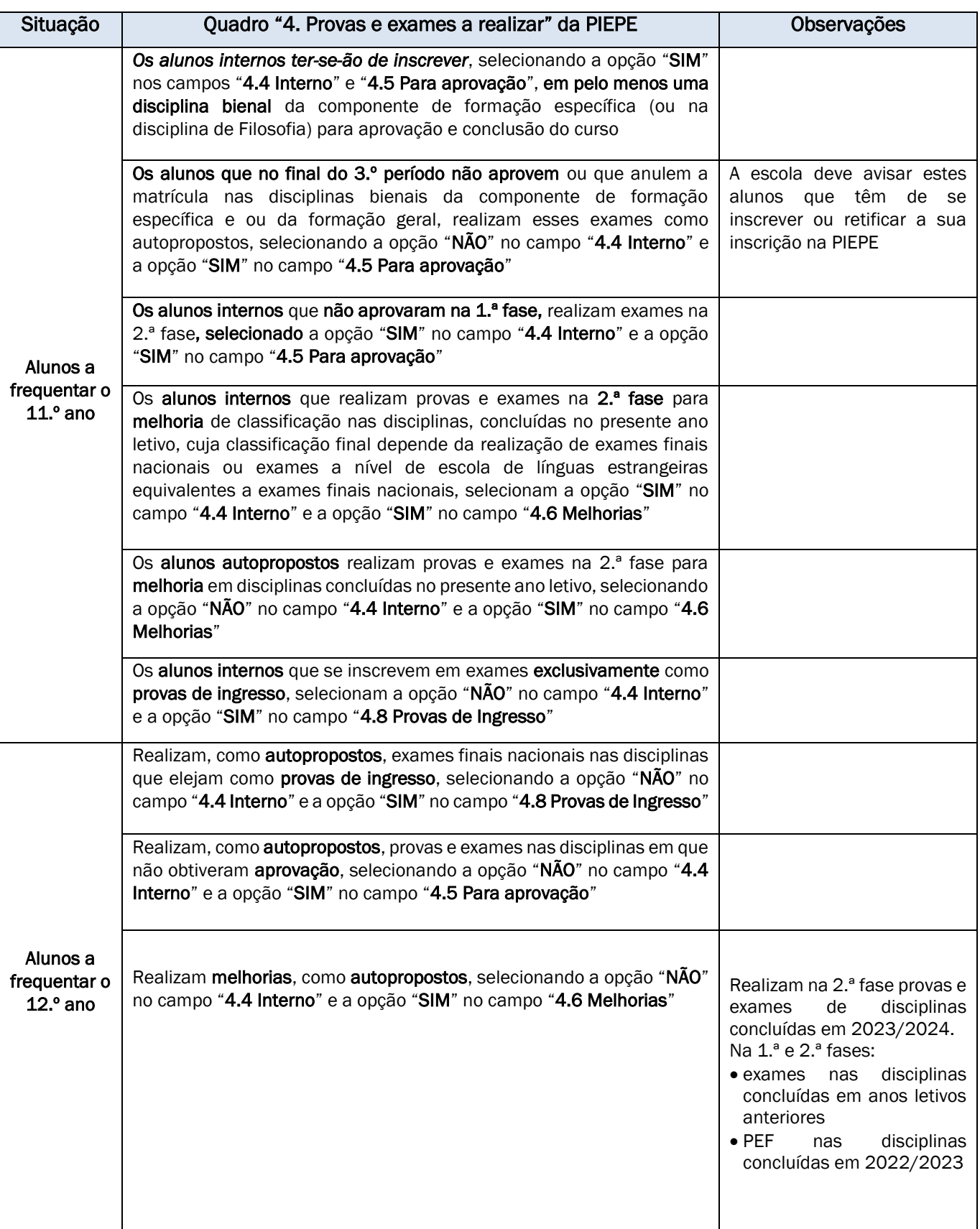

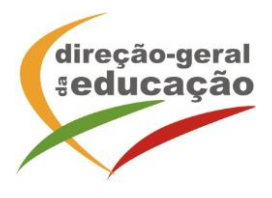

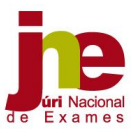

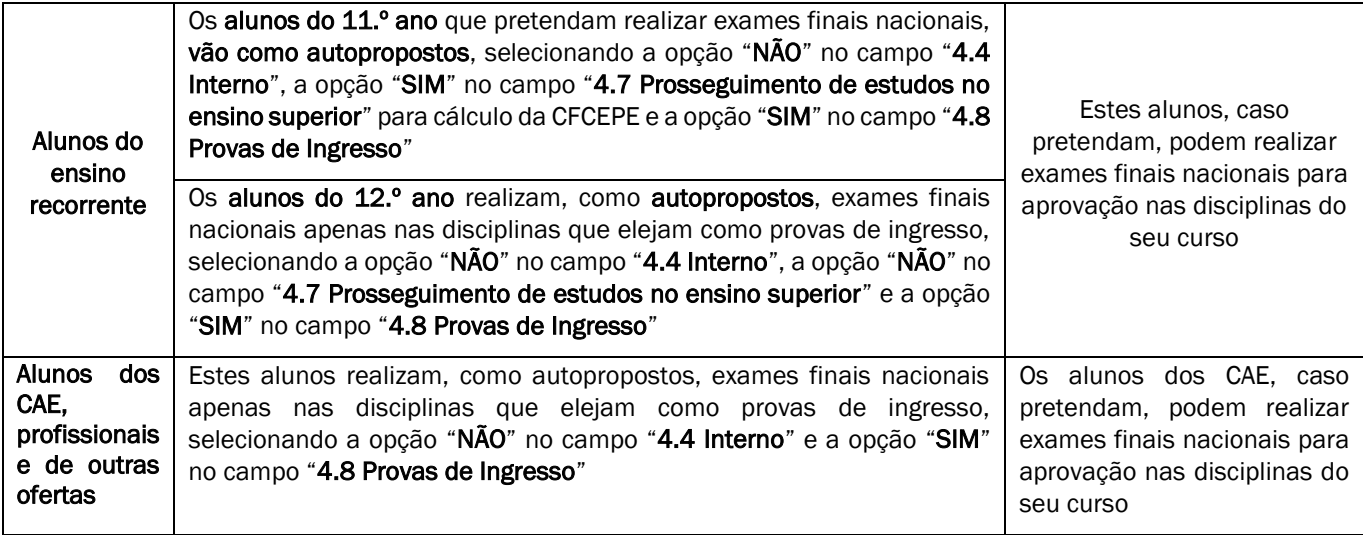

Obs: Todos os alunos constantes da tabela supra podem realizar exames finais nacionais em disciplinas que elejam como provas de ingresso, selecionando a opção "SIM" no campo "4**.8 Provas de Ingresso**".